# 排除PCF中Kubernetes Pod未就緒故障

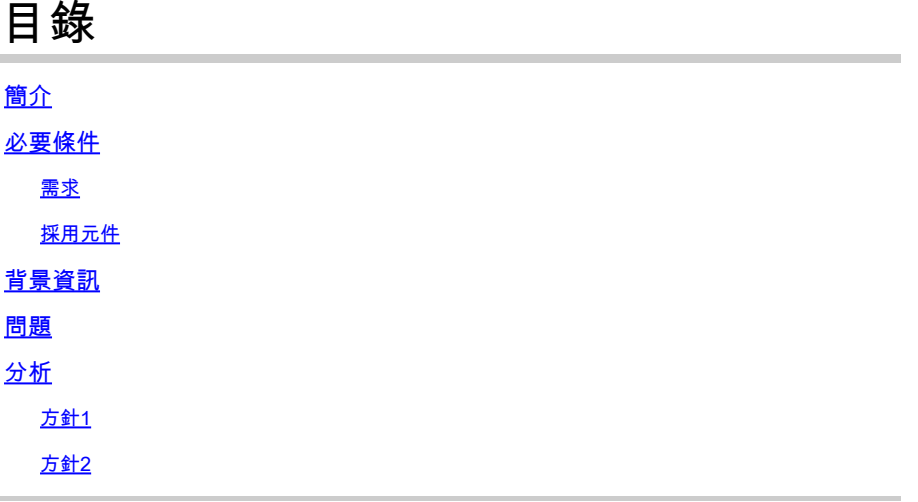

## 簡介

本文檔介紹對策略控制功能(PCF)中出現Kubernetes Pod Not Ready進行故障排除的過程。

# 必要條件

需求

思科建議您瞭解以下主題:

- PCF
- 5G雲端原生部署平台(CNDP)
- 道克斯和庫伯內特

採用元件

本文中的資訊係根據以下軟體和硬體版本:

- PCF REL\_2023.01.2
- Kubernetes v1.24.6

本文中的資訊是根據特定實驗室環境內的裝置所建立。文中使用到的所有裝置皆從已清除(預設 )的組態來啟動。如果您的網路運作中,請確保您瞭解任何指令可能造成的影響。

### 背景資訊

在此設定中,CNDP承載PCF。

當Kubernetes Pod處於「未就緒」狀態時,這意味著Pod當前無法處理流量,因為其一個或多個容 器未處於就緒狀態。這可能是由於各種原因造成的,例如容器仍在啟動、運行狀況檢查失敗或遇到 錯誤。

### 問題

#### 您會看到有關Kubernetes(K8)Pod(未就緒狀態)的通用執行環境(CEE)的警報。

Command: cee# show alerts active summary summary Example: [pcf01/pcfapp] cee# show alerts active summary NAME UID SEVERITY STARTS AT DURATION SOURCE SUMMARY ----------------------------------------------------------------------------------------------------

k8s-pod-not-ready 35b143f885ec critical 06-13T08:22:05 mirror-maker-0 Pod pcf-pcf/mirror-maker-0 has be k8s-pod-crashing-loop 990b651ad5f5 critical 04-19T22:51:08 pcf01-master-2 Pod cee-irv1bmpcf/pgpool-65fc k8s-pod-restarting a44d31701faf minor 04-19T01:55:38 pcf01-master-2 Pod cee-irv1bmpcf/pgpool-65fc8b8d5f k8s-deployment-replic b8f04c540905 critical 04-06T01:53:48 pcf01-master-2 Deployment cee-irv1bmpcf/pgpo k8s-pod-not-ready cb2c8ee4a9c9 critical 04-06T01:53:48 pgpool-65fc8b8d5f-2w9 Pod cee-pcf/pgpool-65fc8b8

### 分析

#### 方針1

登入到Kubernetes(K8s)節點後,檢查當前處於「未就緒」狀態的節點的警報。 建議檢查任何升級或維護過程。此時,可以使Pod離線,以便應用更新、安裝新軟體或執行其他必 要的任務。或者進行可能會影響Pod可用性的日常維護活動。 在對等站點(GR)進行站點升級活動期間,映象Pod應處於上述狀態。

連線到主節點並驗證映象Pod狀態。

cloud-user@pcf01-master-1:~\$ kubectl get pods -A -o wide | grep mirror NAMESPACE NAME READY STATUS RESTARTS AGE pcf-pcf01 mirror-maker-0 0/1 Running 1 5d23h #Post upgrade Activity mirror-maker pod status cloud-user@pcf01-master-1:~\$ kubectl get pods -A|grep mirror pcf-pcf01 mirror-maker-0 1/1 Running 1 6d.

#### 方針2

如果您收到提示Kubernetes(K8s)Pod在CEE內未處於就緒狀態的警報,則表明Pod遇到問題,不能 認為完全可操作。這種狀態通常意味著Pod無法接受流量或實現其預期功能。 分析警報和相關資訊,瞭解「未就緒」狀態的原因。這些警報可以提供有關導致節點狀態更改的特 定問題或觸發器的詳細資訊。節點處於「未就緒」狀態的常見原因包括資源限制、網路連線問題、 硬體故障或配置問題。

步驟 1.使用命令驗證Pod狀態kubectl get pods,以檢查Pod的狀態並查詢Pod狀態。如果Pod未就緒,則 它可以顯示「Pending」、「CrashLoopBackOff」或「Error」等狀態。

cloud-user@pcf01-master-1:~\$ kubectl get pods -A -o wide | grep -v Running NAMESPACE NAME READY STATUS RESTARTS AGE IP NODE NOMINATED NODE READINESS GATES cee-pcf pgpool-65fc8b8d5f-2w9nq 0/1 CrashLoopBackOff 147 (117s ago) 8d xxx.xxx.xxx.xx pcf01-master-2 <n All nodes including master-2 are in Ready state cloud-user@pcf01-master-1:~\$ kubectl get nodes NAME STATUS ROLES AGE VERSION Pcf01-master-1 Ready control-plane 667d v1.24.6 Pcf01-master-2 Ready control-plane 9d v1.24.6 Pcf01-master-3 Ready control-plane 9d v1.24.6 Pcf01-worker-1 Ready <none> 9d v1.24.6 Pcf01-worker-10 Ready <none> 9d v1.24.6 Pcf01-worker-11 Ready <none> 9d v1.24.6 Pcf01-worker-12 Ready <none> 9d v1.24.6 Pcf01-worker-13 Ready <none> 9d v1.24.6 Pcf01-worker-14 Ready <none> 9d v1.24.6 Pcf01-worker-15 Ready <none> 9d v1.24.6 Pcf01-worker-16 Ready <none> 9d v1.24.6 Pcf01-worker-17 Ready <none> 9d v1.24.6 Pcf01-worker-18 Ready <none> 9d v1.24.6 Pcf01-worker-19 Ready <none> 9d v1.24.6 Pcf01-worker-2 Ready <none> 9d v1.24.6 Pcf01-worker-20 Ready <none> 9d v1.24.6 Pcf01-worker-21 Ready <none> 9d v1.24.6 Pcf01-worker-22 Ready <none> 9d v1.24.6 Pcf01-worker-23 Ready <none> 9d v1.24.6 Pcf01-worker-3 Ready <none> 9d v1.24.6 Pcf01-worker-4 Ready <none> 9d v1.24.6 Pcf01-worker-5 Ready <none> 9d v1.24.6 pcf01-worker-6 Ready <none> 9d v1.24.6 pcf01-worker-7 Ready <none> 9d v1.24.6 pcf01-worker-8 Ready <none> 9d v1.24.6

# 步驟 2.登入到主VIP並獲取pgpool pod。

pcf01-worker-9 Ready <none> 9d v1.24.6

cloud-user@pcf01-master-1:~\$ kubectl get pods -A -o wide | grep -i pgpool cee-pcf01 pgpool-65fc8b8d5f-2w9nq 0/1 Running 3173 (3m58s ago) 22d xxx.xxx.xxx.xx pcf01-master-2 <none>

cloud-user@pcf01-master-1:~\$

步驟 3.刪除pgpool pod。

cloud-user@pcf01-master-1:~\$ kubectl delete pod <pgpool pod name> -n cee-pcf

### 步驟 4.驗證新的pgpool pod是否運行正常。

cloud-user@pcf01-master-1:~\$ kubectl get pods -A -o wide | grep -i pgpool

### 步驟 5.驗證是否已清除CEE運營中心上與pgpool pod相關的警報。

[pcf01/pcfapp] cee# show alerts active summary

#### 關於此翻譯

思科已使用電腦和人工技術翻譯本文件,讓全世界的使用者能夠以自己的語言理解支援內容。請注 意,即使是最佳機器翻譯,也不如專業譯者翻譯的內容準確。Cisco Systems, Inc. 對這些翻譯的準 確度概不負責,並建議一律查看原始英文文件(提供連結)。